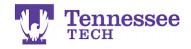

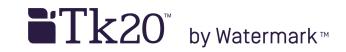

## Submitting Web/URL Assignments - Method 1 -

1. Click the Create Text button.

URL/Link "Text 3"

| ient instructions.                 | Details                                                    |
|------------------------------------|------------------------------------------------------------|
| your link. (ex: NChristen_Subject) | Assignment Submission:                                     |
| t field.                           | Create Text 1.<br>Save Draft Submit Assignment Cancel      |
|                                    | Assignment Details                                         |
|                                    | Assessors(s): Test Faculty Start Date: 06/02/2014 01:52 PM |

- 2. Enter a Title.
- 3. Enter or paste the URL/Web Link into the text box.
- 4. Click Add.

| Courses Artifacts Portfolios Field Experience |                      |
|-----------------------------------------------|----------------------|
|                                               | <u> </u>             |
| Create Text                                   |                      |
| Title:                                        |                      |
| Jane Doe URL/Link <2.                         |                      |
|                                               | Rich Text Formatting |
| https://www.tntech.edu -3.                    |                      |
|                                               |                      |
|                                               |                      |
|                                               |                      |
|                                               |                      |
|                                               | 4                    |
|                                               | 4. 🚺                 |
|                                               |                      |

5. Click Submit Assignment and OK to confirm your submission. URL/Link "Text 3"

| ent instructions.                  | Details                |
|------------------------------------|------------------------|
| your link. (ex: NChristen_Subject) | Assignment Submission: |
|                                    | Create Text            |
| : field.                           | Jane Doe URL/Link 5. 🖨 |

For assistance, please contact the Learning Resource Center: Phone: 931.372.3856 | Email: <u>tk20support@tntech.edu</u>